**Voor een bestaande relatie een extra verzekering aanvragen (inboedel- of aansprakelijkheidsverzekering)** *(bestaande relatie die al een verzekering heeft)*

Klik op optie **"zoeken"**

 Klik vervolgens **" relaties"** , vul de naam of postcode of relatienummer van de relatie in en druk op **"zoeken"**

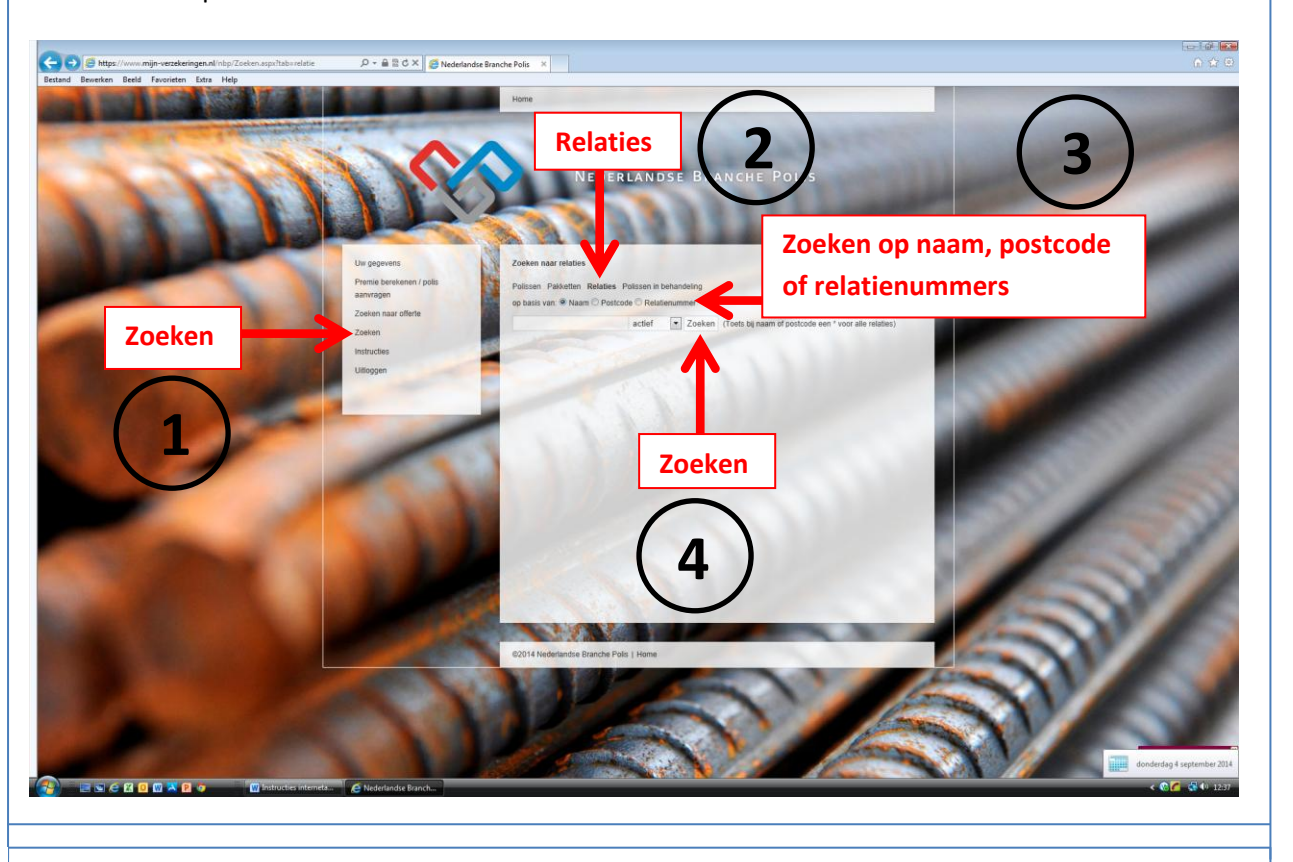

## Figuur 2

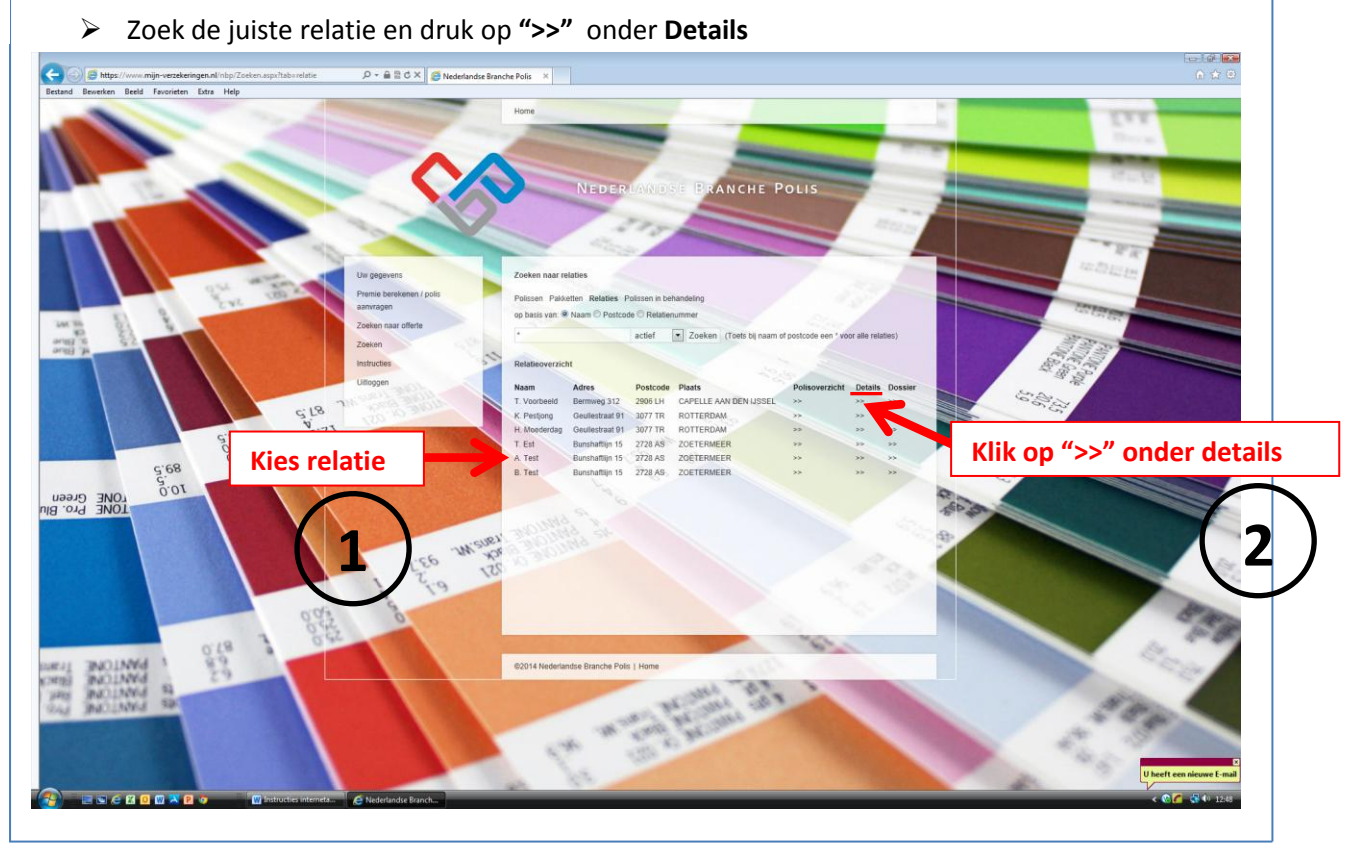

Figuur 1

## Figuur 3

## Kies vervolgens voor **"nieuwe offerte"**

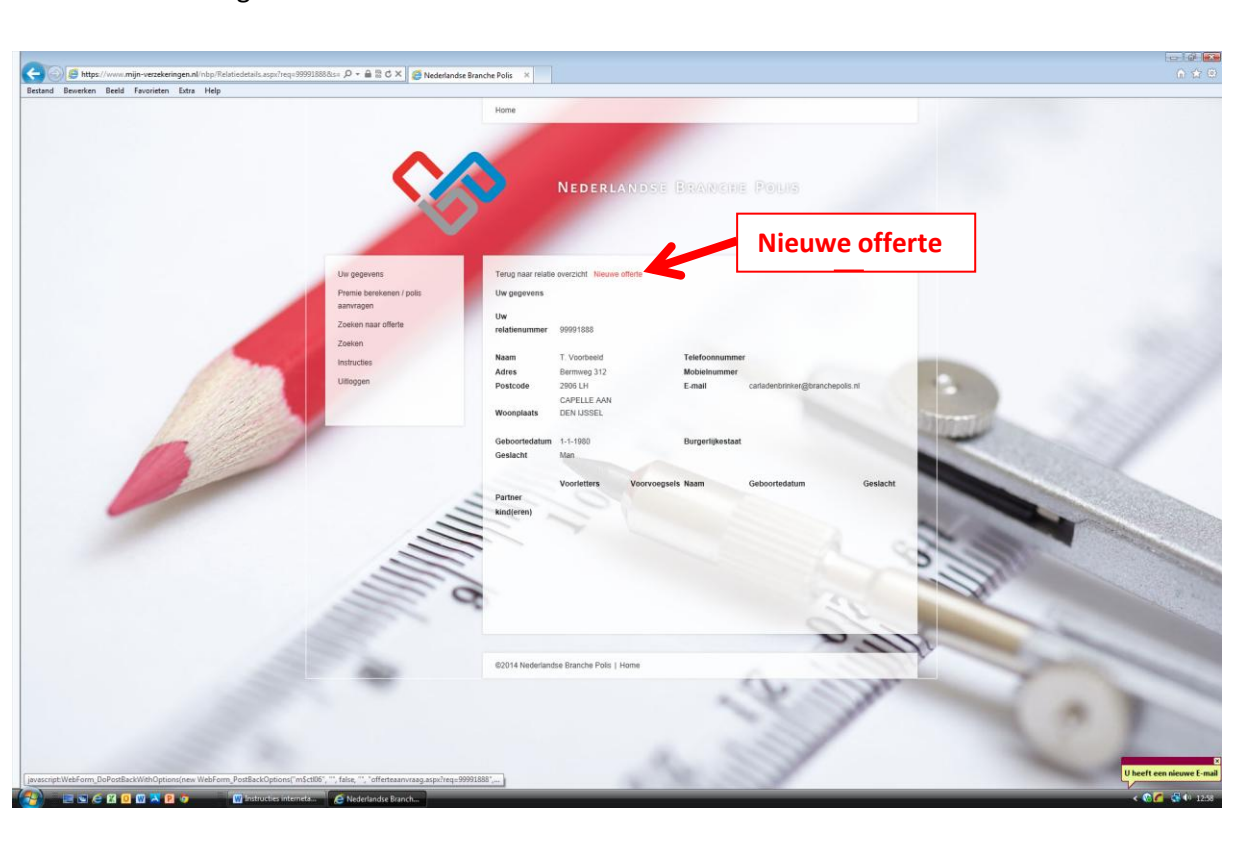

- Figuur 4
- Vink de verzekering aan die u wilt aanvragen
- Vul vervolgens de verplichte velden in (zie voor uitleg "Instructie NIEUWE relatie verzekering aanvragen"*)* en druk op **"verder"**

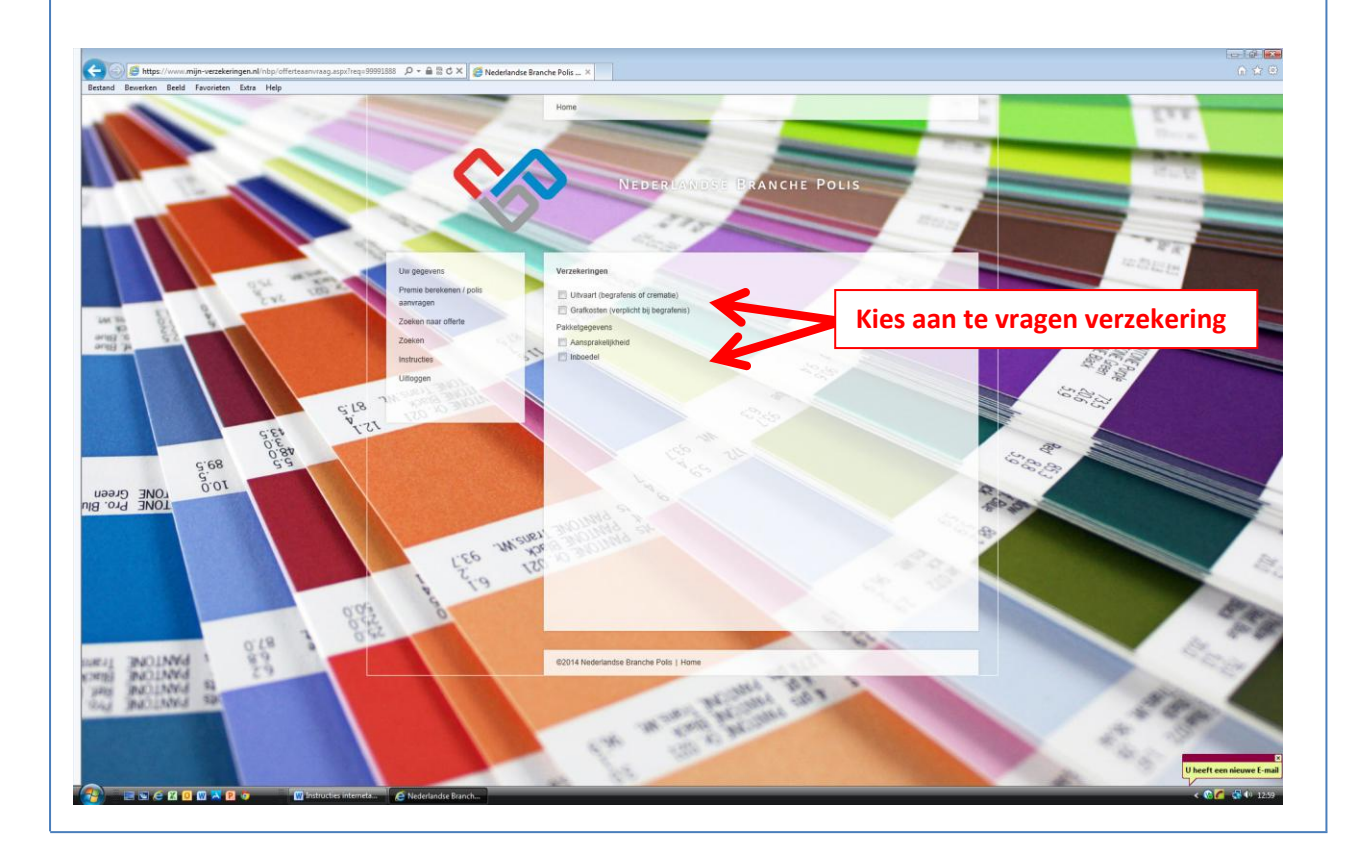

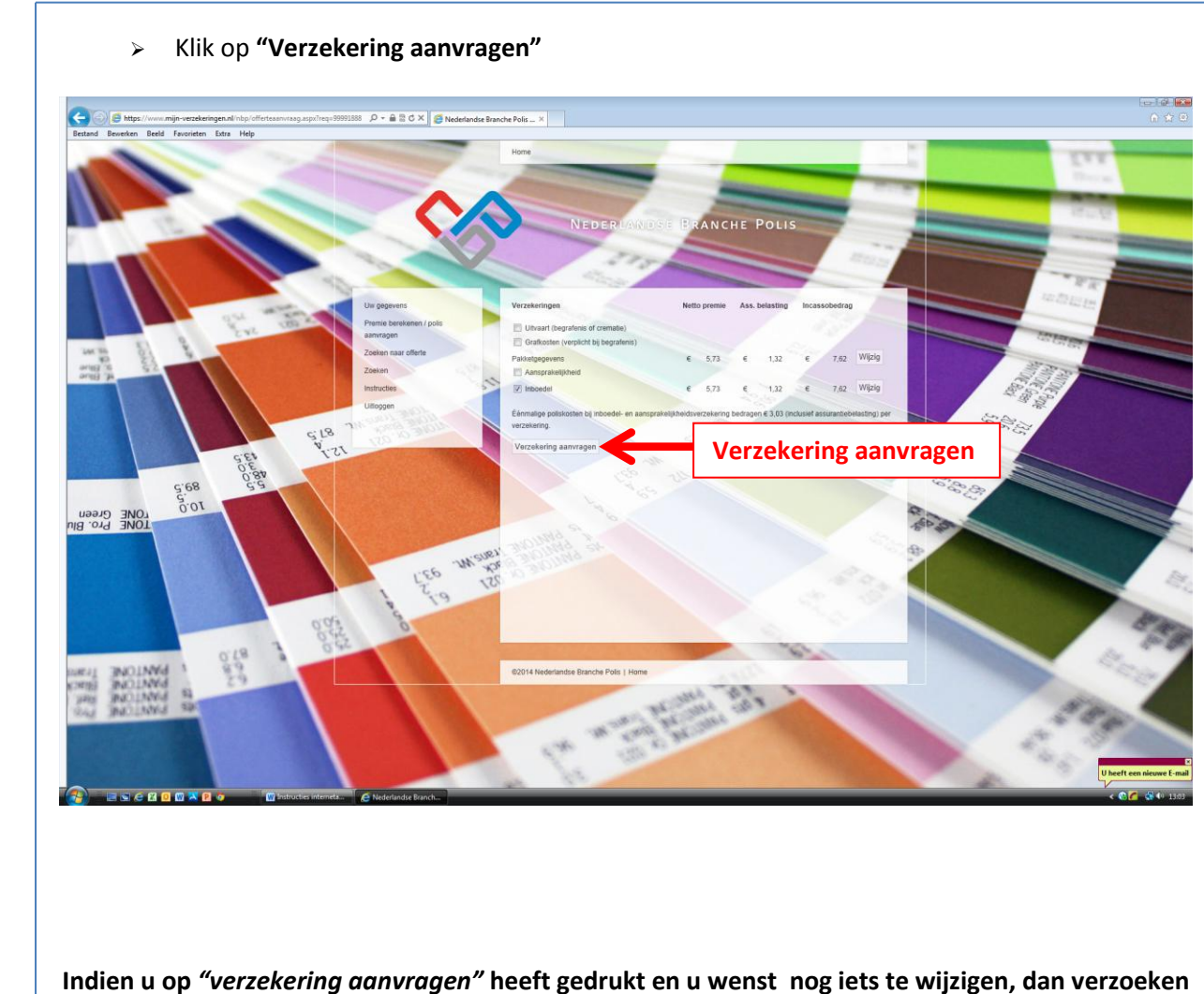

**wij u dit telefonisch door te geven via telefoonnummer 010-2844153.**

**U kunt hierna uitloggen**

Figuur 5